## **Формування фінансової грамотності учнів під час вивчення теми «Опрацювання табличних даних»**

## *Біда Ю. В.*

*магістрантка ПНПУ імені В. Г. Короленка bidayulya@gmail.com*

На сьогоднішній день інформаційно-комп'ютерні технології широко використовуються у різних сферах діяльності людини, зокрема у секторі фінансових послуг для населення. Розвиток технологій створив умови для появи нових фінансових продуктів та послуг. Тоді постає завдання навчити учнів вирішувати завдання фінансового змісту, де складні абстрактні поняття та інструменти розглядаються не лише в теорії, а й на зрозумілих прикладах. Значний потенціал у формуванні фінансової грамотності в рамках шкільного курсу інформатики має тема «Опрацювання табличних даних».

З використанням обчислювальних таблиць учні бачать, що можна зробити досить великі математичні розрахунки виконувати із значно меншими витратами часу у порівнянні із розрахунками вручну. Розв'язуючи завдання фінансового змісту, учні не лише навчаються використовувати формули для обчислень у середовищі табличного процесора, але й мають змогу оцінювати порівняльну вигоду тієї чи іншої покупки, угоди, підприємницької діяльності. Вирішення подібних завдань сприяє засвоєнню учнями фінансових понять, які використовуються в реальній дійсності та стануть у нагоді їм у майбутньому.

Ефективність вивчення інформатики при розв'язуванні задач фінансового змісту в електронних таблицях зростає, оскільки завдання стають зрозумілішими учням, освоюються швидше та з меншими зусиллями. Усе це суттєво полегшує досягнення предметних, міжпредметних та особистісних результатів освітнього процесу.

Пропонуємо розглянути прикладні задачі, які сприяють формуванню в учнів фінансової грамотності.

*Приклад 1.* Звичайна лампа розжарювання за годину роботи споживає електроенергії 100 Ват⋅год., а енергозберігальна лампа – 20 Ват⋅год. Скільки гривень на місяць (30 днів) становитиме економія, якщо лампа працюватиме 7 годин на добу? Як зміниться економія, якщо лампа працюватиме 10 год на добу? (Вартість електроенергії приймати рівною 1,68 грн/кВт·год.) [1]

Створимо електронну таблицю для розв'язування задачі. У комірки В2, В3, В5, С5 внесемо дані задачі (див. рис. 1, де наведено таблицю у режимі відображення формул). У комірках В6, С6 та В7, С7 обчислимо споживання електроенергії за добу (для можливості копіювання формул

доцільно використати абсолютні посилання) та за місяць відповідно. Нарешті обчислимо витрати електроенергії за місяць в комірках В8, С8 та відповідну економію.

Проведені розрахунки показують, що економія становитиме 28,224 грн. Для визначення економії за умови десятигодинної роботи лампи достатньо змінити значення в комірці В3, отримаємо 40,32 грн економії.

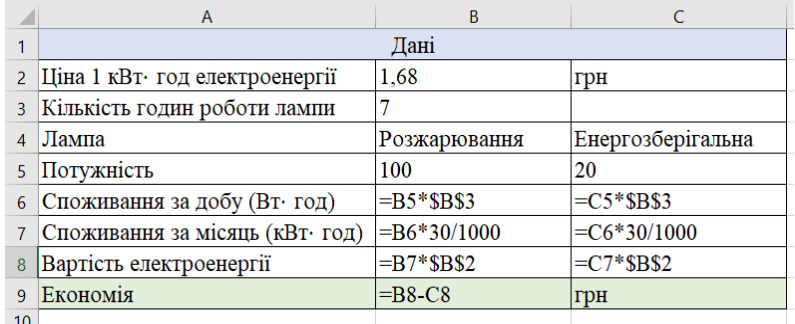

*Рис 1. Електронна таблиця для розв'язування прикладу 1.*

Створену електронну таблицю легко модифікувати для порівняння також з іншими видами ламп. Наприклад, розширимо таблицю, додавши розрахунки для аналогічної світлодіодної лампи, яка має потужність 11 Вт (див. рис. 2). Аналізуючи отримані результати, учні приходять до висновку, що світлодіодна лампа набагато ощадливіша за лампу розжарювання.

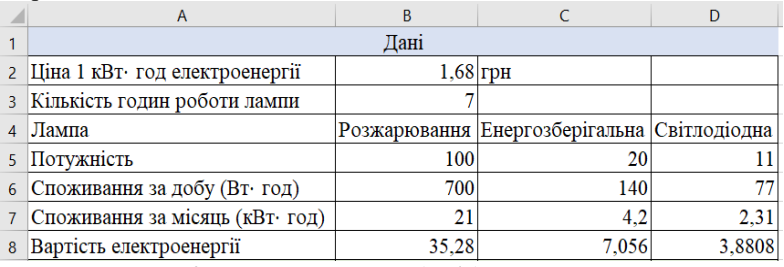

*Рис. 2 Розрахунок прикладу 1 для трьох ламп.*

Приклад 1 демонструє, що використання формул дозволяє змінюючи значення комірок з вихідними даними, одразу отримувати необхідний нам результат, що скорочує час вирішення подібних задач.

Наведемо тепер приклад, який демонструє використання фінансових функцій.

*Приклад 2.* Підприємець оформив у банку кредит на суму 10000 грн терміном на 1 рік за умови щомісячного погашення. Визначити величину щомісячної виплати і її складові наприкінці першого місяця, якщо місячна ставка по кредиту становить 1,5%.

Для розв'язування даної задачі можна використати функції

• PMT (періодична плата) – обчислює величину періодичної виплати по позичці на основі постійної процентної ставки. Синтаксис функції: PMT(Cтавка;Кпер;Зв;[Мв];[Тип]), де *Ставка* – це щомісячна ставка кредиту; *Кпер* – кількість періодів виплати кредиту; *Зв* – сума, яку покупець повинен сплатити; *Мв* – значення залишку по кредиту після останньої виплати; *Тип* – визначає, виплата платежу здійснюється в кінці або на початку періоду.

• IPMT (виплата за відсотками) – повертає суму платежів за відсотками для інвестиції за цей період на основі сталості сум періодичних платежів та сталості відсоткової ставки. Синтаксис: IPMT (Cтавка;Кпер;Зв;[Мв];[Тип]).

• PPMT – сума основного платежу за перший місяць використання позики. Синтаксис: PPMT (Ставка; Період; Кпер; Пс; Бс; Тип)[2].

Виплата за процентами щоперіоду зменшується, а основна і щомісячна виплата зростає, їхня сума постійна і дорівнює ПЛТ. Для заданих у прикладі вхідних даних функція набуде вигляду

= PMT (1,5%; 12; 10000). Відповідь: -916,80 грн.

 $=$  IPMT (1,5%; 1; 12; 10000). Відповідь: -150,00 грн.

 $=$  PPMT (1,5%; 1; 12; 10000). Відповідь: -766,80 грн.

Завдання щодо фінансової грамотності доцільно формулювати на основі реальних життєвих ситуацій, суть яких близька і зрозуміла учням, але в яких їм ще швидше за все не доводилося приймати самостійні рішення. Можливість навчитися цьому, набути навичок управління особистими фінансами, опанувати інструменти, значно підвищує рівень мотивації до роботи на уроці.

Отже, добір задач у процесі вивчення теми «Опрацювання табличних даних» дозволяє сприяти досягненню таких цілей, як засвоєння основних економічних категорій, законів, закономірностей тощо; формування світогляду цивілізованої людини, що визнає такі загальнолюдські цінності, як свобода діяльності та вибору, право приватної власності, дотримання законності тощо; сприяння розвитку навичок раціональної економічної та фінансової поведінки людини як споживача фінансових послуг, платника податків тощо; підтр[имка інтересу до вивчення предметів економічного](http://ict.ippo.edu.te.ua/files/files/pidruchniki/prikladni-finansi-8.pdf)  спрямування; формування фінансової культури.

## **Список використаних джерел**

1. Прикладні фінанси. 8 клас : навчально-методичний посібник для вчителів – 118 с. URL: [http://ict.ippo.edu.te.ua/files/files/pidruchniki/prikladni](https://support.microsoft.com/uk-ua/office/%D1%84%D1%96%D0%BD%D0%B0%D0%BD%D1%81%D0%BE%D0%B2%D1%96-%D1%84%D1%83%D0%BD%D0%BA%D1%86%D1%96%D1%97-%D0%B4%D0%BE%D0%B2%D1%96%D0%B4%D0%BA%D0%B0-5658d81e-6035-4f24-89c1-fbf124c2b1d8)-finansi-8.pdf ( дата звер[нення 30.10. 2021\).](https://support.microsoft.com/uk-ua/office/%D1%84%D1%96%D0%BD%D0%B0%D0%BD%D1%81%D0%BE%D0%B2%D1%96-%D1%84%D1%83%D0%BD%D0%BA%D1%86%D1%96%D1%97-%D0%B4%D0%BE%D0%B2%D1%96%D0%B4%D0%BA%D0%B0-5658d81e-6035-4f24-89c1-fbf124c2b1d8)

2. Фінансові функції (довідка). *Підтримка від Microsoft.* URL: https://support.microsoft.com/uk-ua/office/фінансові-функції-довідка-5658d81e-6035-4f24- 89c1-fbf124c2b1d8 ( дата звернення 30.10. 2021).